## **Historia Clínica Electrónica en el Hospital de la Plana**

*Puig Moll J., Martí Martínez V., Díaz Quevedo B; Agulló Martínez A., , Perez-Accino García R., Calaforra Chordí, F, Cuellar Rocabert, A*.

## **Resumen:**

.

- **1. Objetivo:** Disponer de una herramienta para la recogida, almacenamiento, selección, explotación y administración, de los distintos documentos que forman parte de una historia clínica en un Hospital y su Centro de Especialidades.
- **2. Metodología:** Herramienta desarrollada en Java, se integrará con el Sistema de información actual del Hospital que está desarrollado en Power Builder.
- **3. Resultados y discusión:** En el desarrollo de la Historia Clínica Electrónica diferenciamos dos fases:
	- 1.- Diseño de formularios.
	- 2.- Inserción, consulta y explotación de resultados.

## *Diseño de formularios*

La herramienta de diseño de formularios permitirá, de forma ágil, elaborar todos los formularios que cada servicio necesite para registrar la información clínica.

Con esta herramienta el usuario podrá definir nuevos campos y nuevos formularios sin depender de desarrollos por parte del Equipo de Proyecto.

Se van a utilizar los conceptos de "formulario" y de "campo".

Se definirá *"Campo"* como la unidad de información elemental a incorporar dentro de un formulario, esto es, un formulario estará formado por "n" campos.

Existirán diferentes *tipos de campos*, como por ejemplo, desplegable, multiselección, texto libre, imagen, check button, valores repetitivos, etiquetas, fechas, horas..

Todos los datos clínicos que se inserten en el sistema mediante campos que permitan la recogida codificada de la información tendrán la gran ventaja de su posterior explotación. Por el contrario toda la información que se inserte en el sistema como texto libre no podrá explotarse.

A la hora de definir los campos se tendrán que registrar *las características* de los mismos:

- · *Referencia:* valor secuencial asignado por la aplicación que servirá para identificar el campo unívocamente en la captura de datos.
- · *Observaciones*: descripción del campo.
- *Etiqueta*: es el título que identifica el campo.
- · *Tipo de campo*: Se especificará el campo según los tipos definidos.
- · *Máscara de presentación.*
- · *Obligatoriedad:* si se indica que un campo es de obligada cumplimentación lo será para todos los formularios en los que aparezca, pero en el caso que solamente lo sea en algunos, la obligatoriedad se podrá especificar a nivel de formulario.
- · *Modificable:* SI / NO. Igual que en el caso anterior esta característica se podrá especificar a nivel de formulario.
- · *Activo:* SI / NO.
- · *Fecha de creación.*
- · *Fecha de inactividad.*
- · *Usuario de creación.*
- · *Usuario de inactividad.*
- · *Controles: como por ejemplo condiciones de cumplimentación de campos*

Se entiende por *"Formulario"*, una guía estructurada de recogida y gestión de información clínica durante el acto asistencial, que permitirá la captura de datos homogénea y sistemática por parte de los profesionales.

Para poder definir un formulario, previamente se han tenido que crear aquellos campos que lo constituyen. De la misma forma que se ha indicado en la creación de los campos, en la creación de un formulario se tienen que asignar una serie de características al mismo:

- · *Referencia.*
- · *Descripción o etiqueta.*
- · *Fecha de creación.*
- · *Fecha de inactividad.*
- · *Activo SI / NO*
- · *Cierre: SI / NO*. En el caso de que necesite cierre el usuario deberá de poner su clave y a partir de este momento será un documento no modificable.
- · *Tipo de formulario: Genérico / Por episodio.* Se podrá indicar si el formulario es único por Paciente o por Episodio.

En la definición de los formularios se considera importante la existencia de *"elementos decorativos*": sombreados que se utilicen para separar diferentes partes de un formulario, literales, líneas rectas, rectángulos.... Estos elementos facilitarán la recogida de información al usuario así como su visualización.

A la hora de insertar información clínica con los formularios definidos, cada servicio podrá utilizar los que se le hayan asignado durante su creación, pudiendo asignarse un formulario a todos los servicios del Hospital. La herramienta de diseño de formulario no está dirigida al usuario final (facultativos) sino a que es utilizada por los médicos documentalistas del Hospital. Estos, previo acuerdo con todos los servicios, definirán el conjunto de formularios que tendrán que ser validados en la Comisión de Historias Clínicas del Hospital.

Como cada facultativo tiene una clave de acceso única a la aplicación y pertenece a un servicio concreto, el sistema le facilitará los formularios correspondientes al servicio de conexión, pudiendo consultar toda la información independientemente del servicio que la haya generado.

A continuación se presentan algunas pantallas de la Herramienta de Diseño de Formularios:

a.- Pantalla principal desde la que se puede definir la jerarquía de campos, la jerarquía de formularios, definir los campos y definir formularios.

Se han definido tres niveles en las jerarquías de campos y de formularios, pudiéndose utilizar los tres en los casos que sea necesario y dos o un nivel cuando resulte de interés.

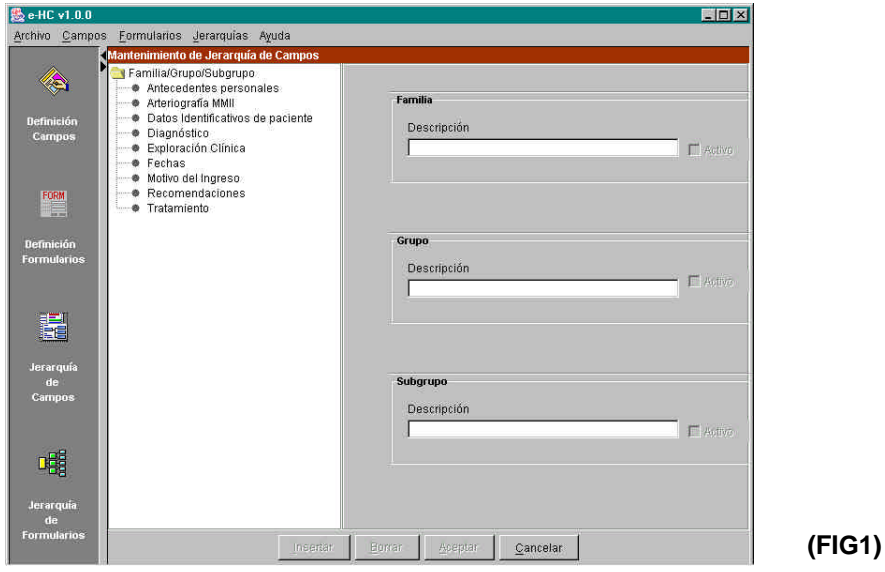

**(FIG2)**

**(FIG3)**

b.- Definición de campos: pantalla desde la que se crean nuevos campos y se les asignan las características anteriormente especificadas

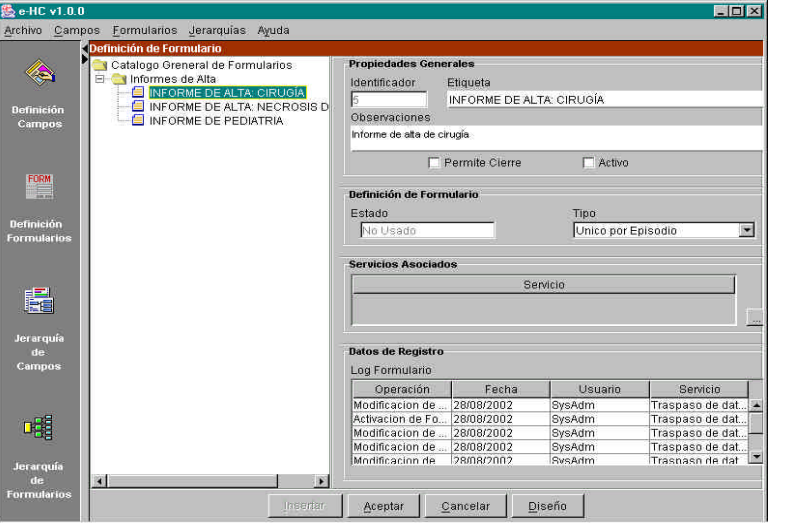

c.- Definición de formulario: pantalla desde la que se crean nuevos formularios y se les asignan las características anteriormente especificadas

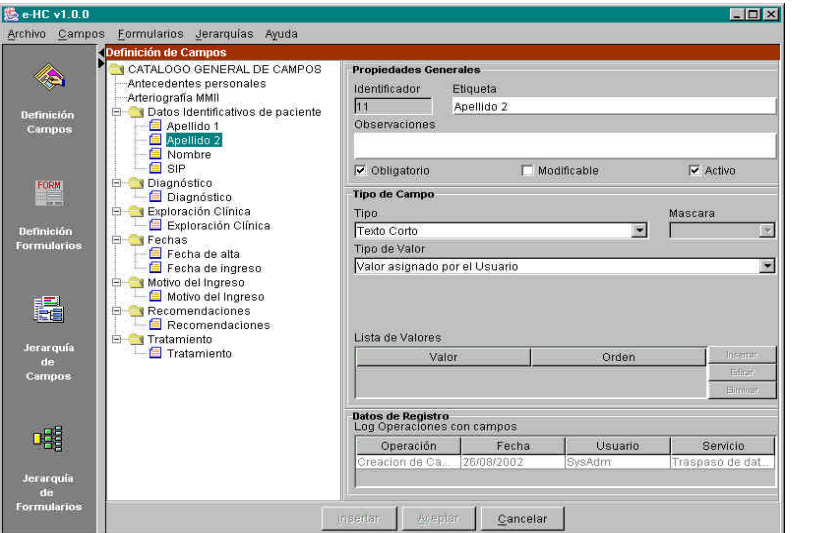

d.- Diseño de formularios: con todos los campos que se necesitan para la creación del formulario y que previamente se han creado se procede al diseño del formulario

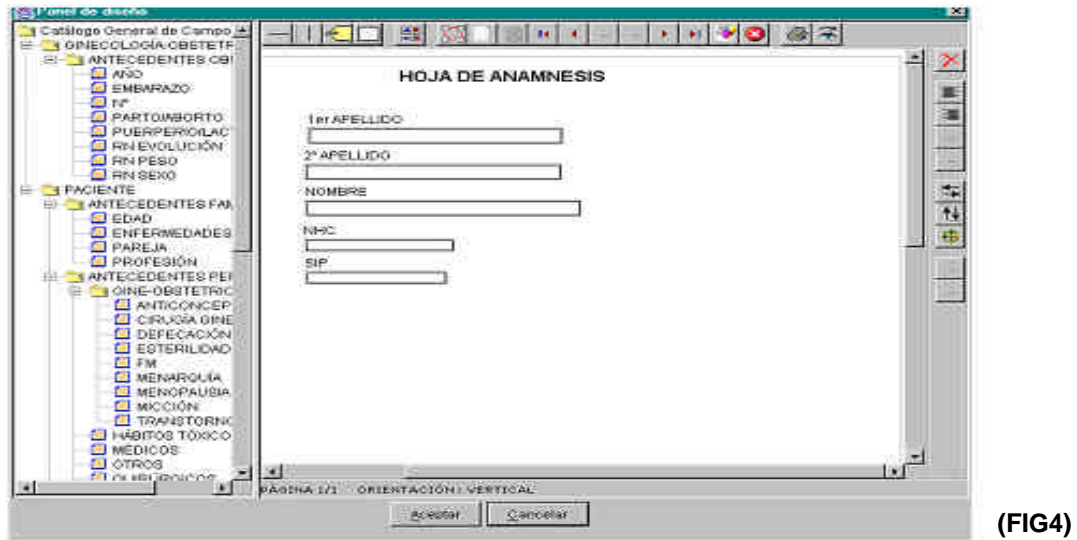

## *Registro de datos en la Historia Clínica Electrónica*

El facultativo utiliza el Puesto Médico como herramienta para acceder a toda la información que necesita para hacer su labor asistencial, independientemente del área del hospital en la que se encuentre. Puede consultar los pacientes hospitalizados, los pacientes que tiene en urgencias, puede consultar su lista de pacientes citados en consultas externas, ver la estructura de su agenda y los huecos que tiene pendientes de citar, puede consultar la Lista de Espera de su servicio y hacer una nueva inclusión en la Lista de Espera, puede realizar peticiones con el Gestor de Peticiones Clínicas (GPC) y consultar todos los resultados de los servicios centrales (Laboratorio, Diagnóstico por la Imagen, Anatomía Patológica)...

Desde el Puesto Medico los facultativos acceden a los formularios definidos mediante la funcionalidad *"Formularios".* Consultan los formularios ya creados para un episodio determinado además de todo el histórico e insertan nuevos formularios.

Se pueden hacer búsquedas de los formularios por diferentes criterios de búsqueda:

- · por "tipo" de formulario: Informes de Alta, Hojas de Anamnesis, Hojas Operatorias...
- por servicio
- por fecha
- por profesional...

En la siguiente pantalla se indica un ejemplo de consulta de formularios existentes:

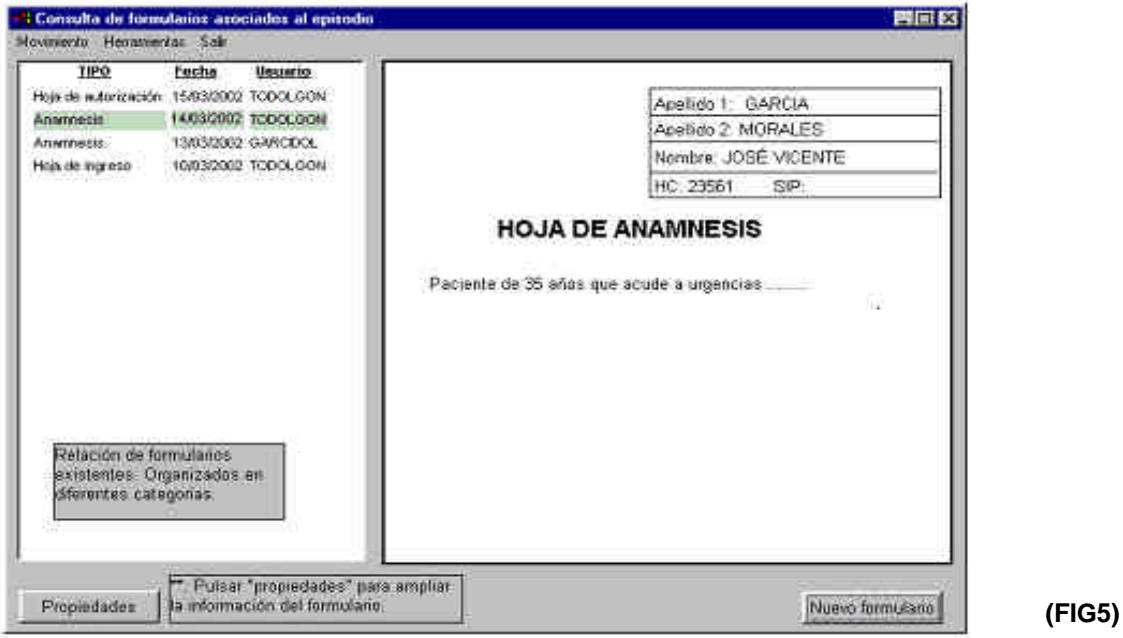

Las ventajas más importantes de la HCE son:

- Accesibilidad: Información de forma fácil y ágil a todos los documentos de la HCE. Pueden ser consultados desde cualquiera de los ordenadores distribuidos por todo el hospital, 250 hasta el momento y por cualquiera que esté autorizado para hacerlo.
- Seguridad de la información: Control de creación, acceso y modificación de datos.
- Centralización: Historia clínica única, completa y ordenada para el Hospital y su Centro de Especialidades.
- Disponibilidad: Consulta simultánea por varias personas.
- Eliminación del papel: lo que evitará a más largo plazo el trasiego de Historias clínicas por el Hospital, ahorrando espacio en archivos y reduciendo el tiempo que se dedica actualmente en el archivado de estos documentos.
- Productividad: Explotación de la información. La información introducida se puede explotar posteriormente mediante el Business Object(Herramienta de Data Ware House).

La creación de la HCE se realiza a partir de información que procede de diferentes fuentes:

- Datos introducidos por el personal sanitario en el Puesto Médico.
- Documentos digitalizados: Desde la Historia Clínica Electrónica se puede acceder a los documentos digitalizados: documentos digitalizados por una empresa externa y documentos que se escanean en el Hospital.

Estos documentos se pueden consultar desde el episodio que los originó, pero simplemente como consulta y no con posibilidad de modificación y de explotación de la información.

Información departamental (peticiones y resultados): mediante el Gestor de Peticiones Clínicas las peticiones a servicios centrales así como los resultados quedan relacionados con el episodio que los generó.

En la actualidad todos los servicios centrales,

- o Laboratorio
- o Radiodiagnóstico
- o Anatomía Patológica
- o Farmacia

reciben las peticiones que se generan en el Hospital (Urgencias, Hospitalización, Consultas Externas) con el GPC.

En el gráfico que se presenta a continuación se refleja la creación de la Historia Clínica con todas las procedencias posibles de la información:

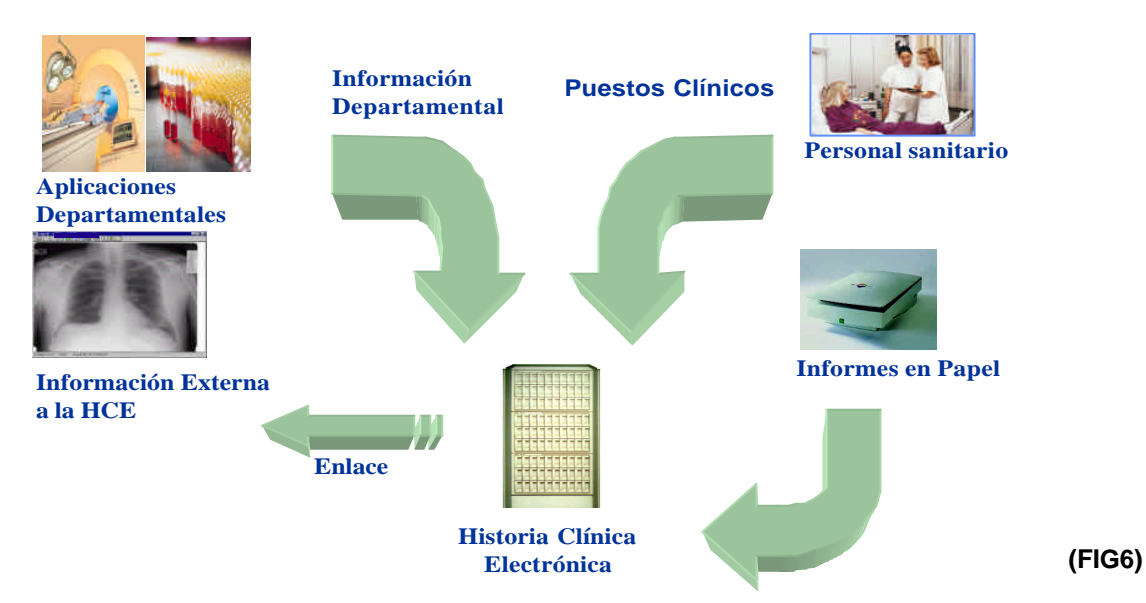

La Historia Clínica Electrónica permite a los facultativos tener toda la información clínica organizada y accesible, facilitando por tanto su labor asistencial y posibilitando la investigación en base a la información clínica registrada.

La HCE contempla todos los aspectos legales y facilita la gestión al facultativo.

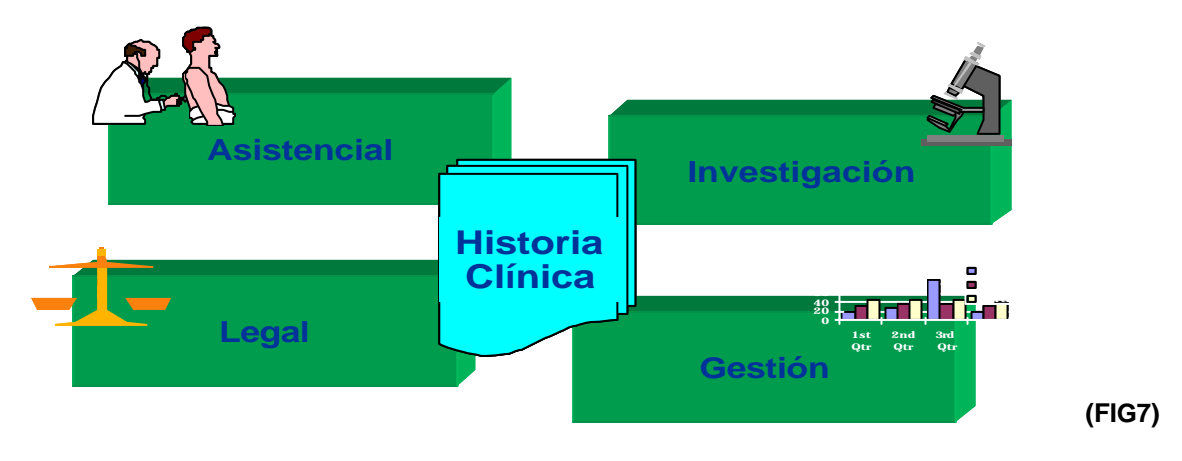